## **Lagrede ordre**

I tilfelle det er produktkombinasjoner du vil bestille flere ganger, bør du vurdere å lagre dem som "Lagrede bestillinger".

For dette, klikker du bare på "Lagre handlekurv" -knappen, når handlelisten er komplett.

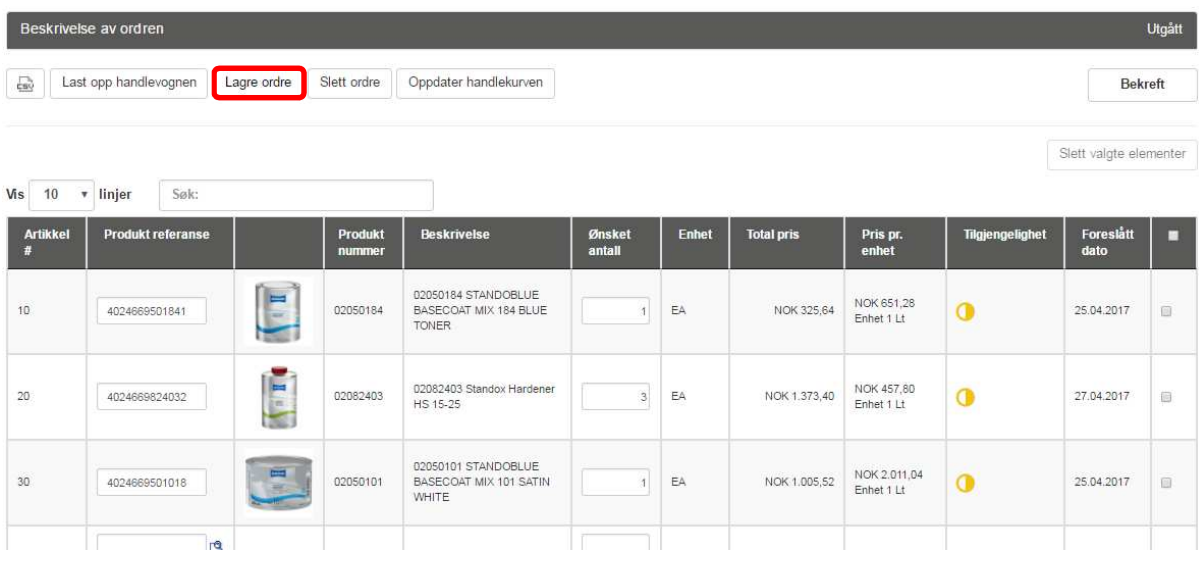

Et tekstfelt dukker opp der du skriver navnet på denne spesifikke handlevognen. Bekreft så med "OK".

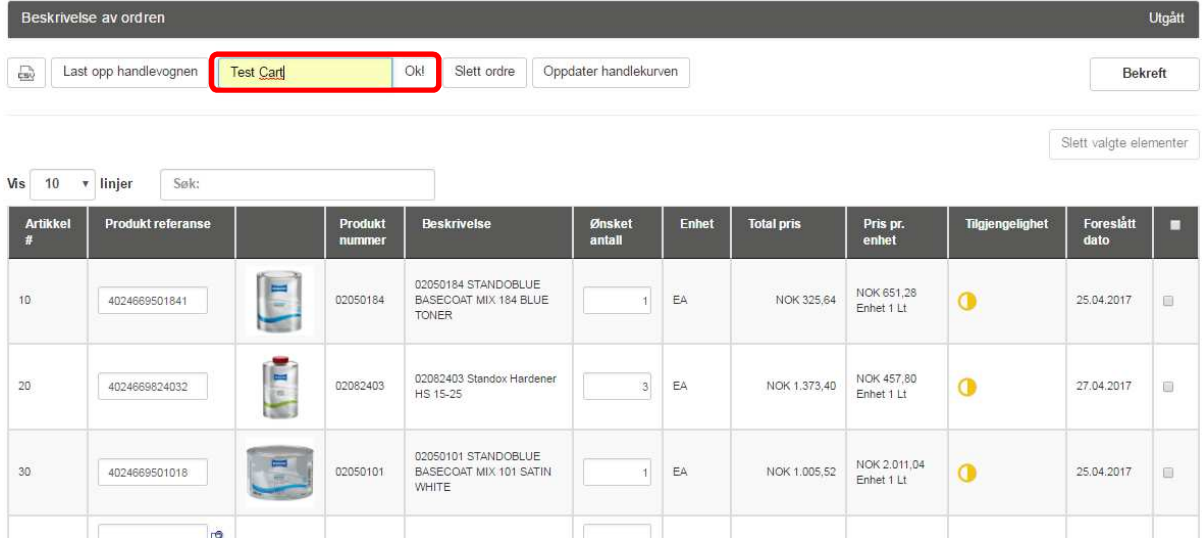

Handlevognen er nå lagret. Du kan ha opp til 10 forskjellige ordrer lagret samtidig.

## Du kan hente dine lagrede handlekurver under "Bestilling", undermeny "Lagrede ordre".

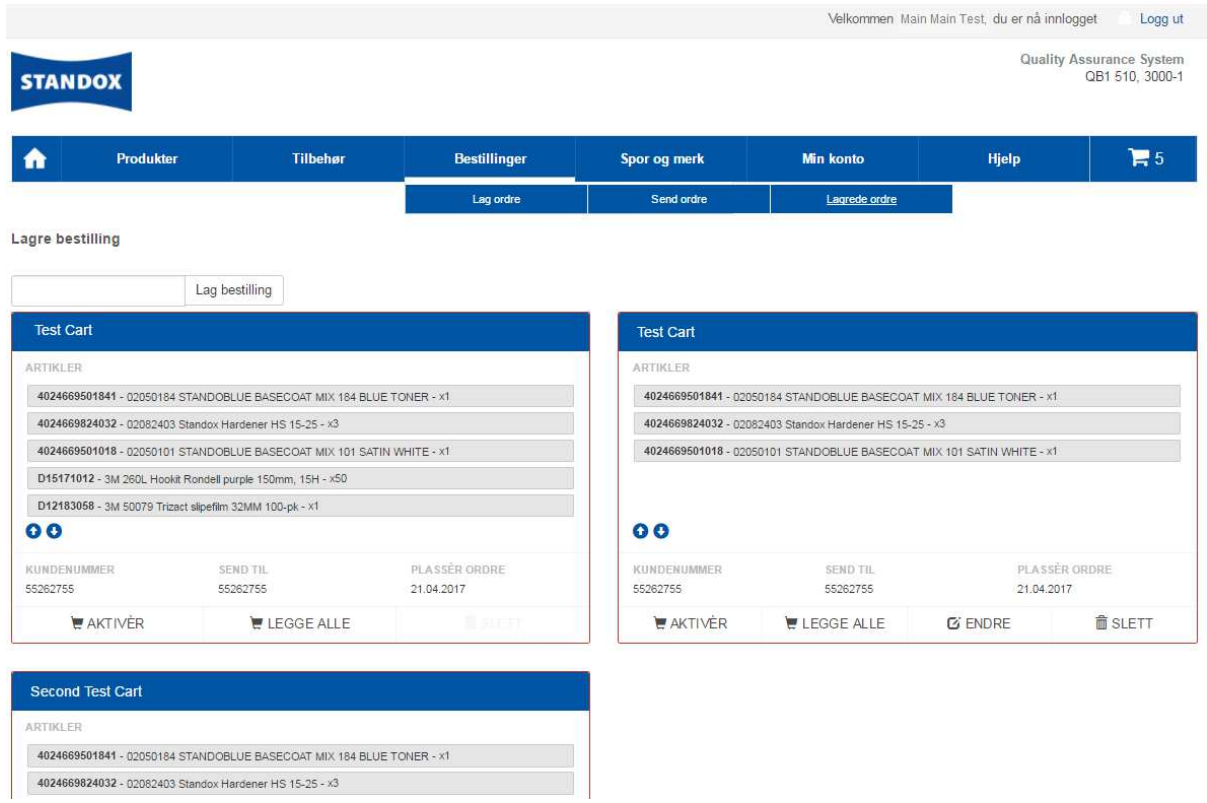

Det er to måter å gjenopprette "Lagrede bestillinger" for neste kjøp:

"Aktiver" og "Legg ved alle".

- a) Med knappen "Aktiver" kan du bruke innholdet i den respektive handlekurven for din neste bestilling. Imidlertid vil dette overskrive alle tidligere varer i handlekurven!
- b) Hvis du klikker på "Legg ved alle", vil innholdet i den lagrede handlekurven legges til den aktuelle handlekurven. Etter det, kan du fortsatt manuelt legge til eller slette elementer, eller laste opp en fil med flere elementer for å fullføre din bestilling.

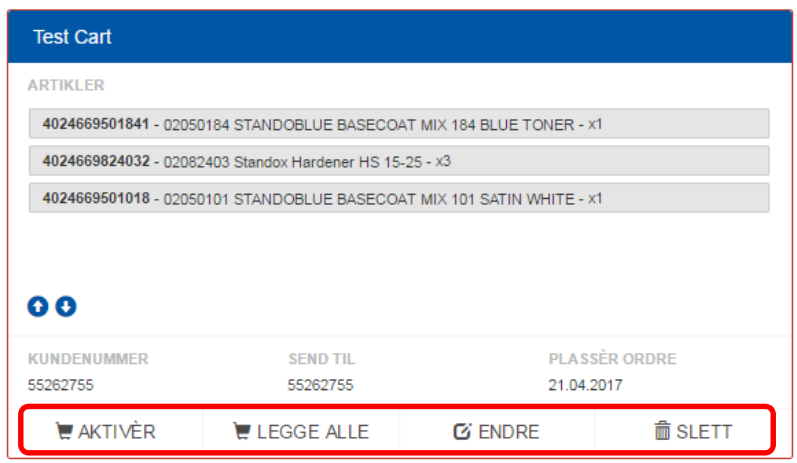

Din "Siste aktive handlekurv" vil du også finne igjen under "Lagrede bestillinger".

"Lagrede bestillinger" kan gis nytt navn eller slettes når som helst.